## **QUICK GUIDE**

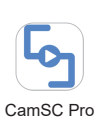

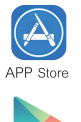

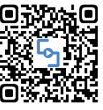

Google play

Scan OR code to download APP

(Tips: Please allow "CamSC Pro" to notication, bluetooth and location while using the App.) 1.Download & Install the CamSC Pro App

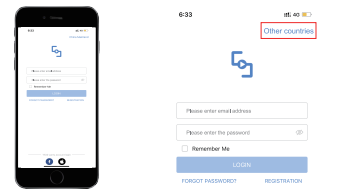

(Tips: If a code doesn't arrive, please check your spam folder first.) 2. Enter APP, select your region and register.

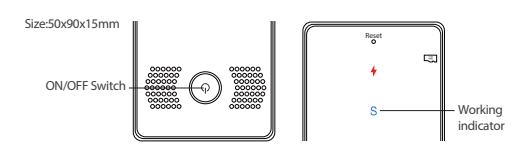

- 3.A, Long press ON/OFF for 2 seconds, the blue working indicator "S" is on means the device is on. And release the button and the indicator will be off
	- B, Short press ON/OFF one time, the blue indicators blink quickly means the device is ready to pair.

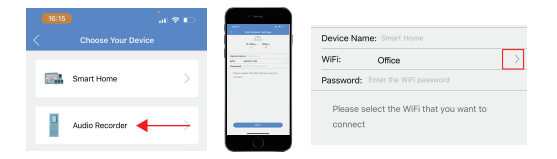

4.Open APP CamSC Pro >> Click + >> Audio Recorder >> Device in pairing mode >> CAM-xxxxxx >> Select 2.4G Wi-Fi>> Input password>> NEXT.

(Tips: If no device name, repeat Step 3.)

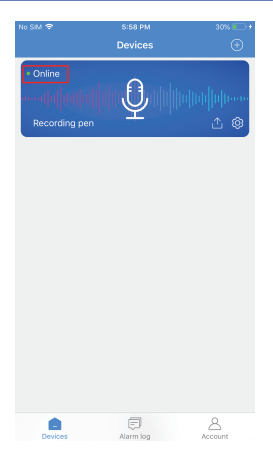

5.Device online in around 10 seconds & Wi-Fi live audio is ready then.